## **Systeem ATAG QR: Directe Groep, weersafhankelijk**

De keteltemperatuur wordt continu weersafhankelijk berekend a.d.h.v. de buitentemperatuur en stooklijn instellingen.

## **Belangrijk!**

 Deze parameter configuratielijst is een uittreksel, en niet ter vervanging van de parameterlijst in de gebruiksaanwijzing/installatievoorschrift van de ketel.

 Het hydraulisch- en elektrisch schema is bedoeld als een leidraad en mag niet gezien worden als werk-of installatietekening, hieraan kunnen dan ook geen rechten worden ontleend!

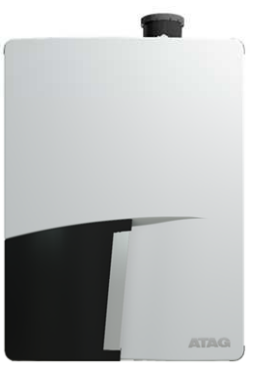

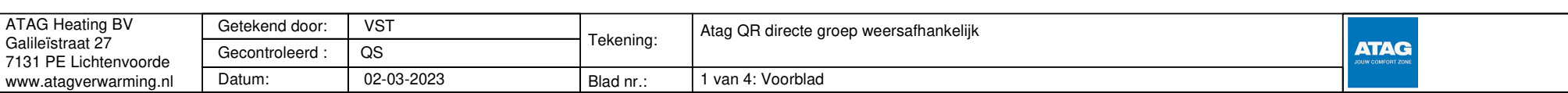

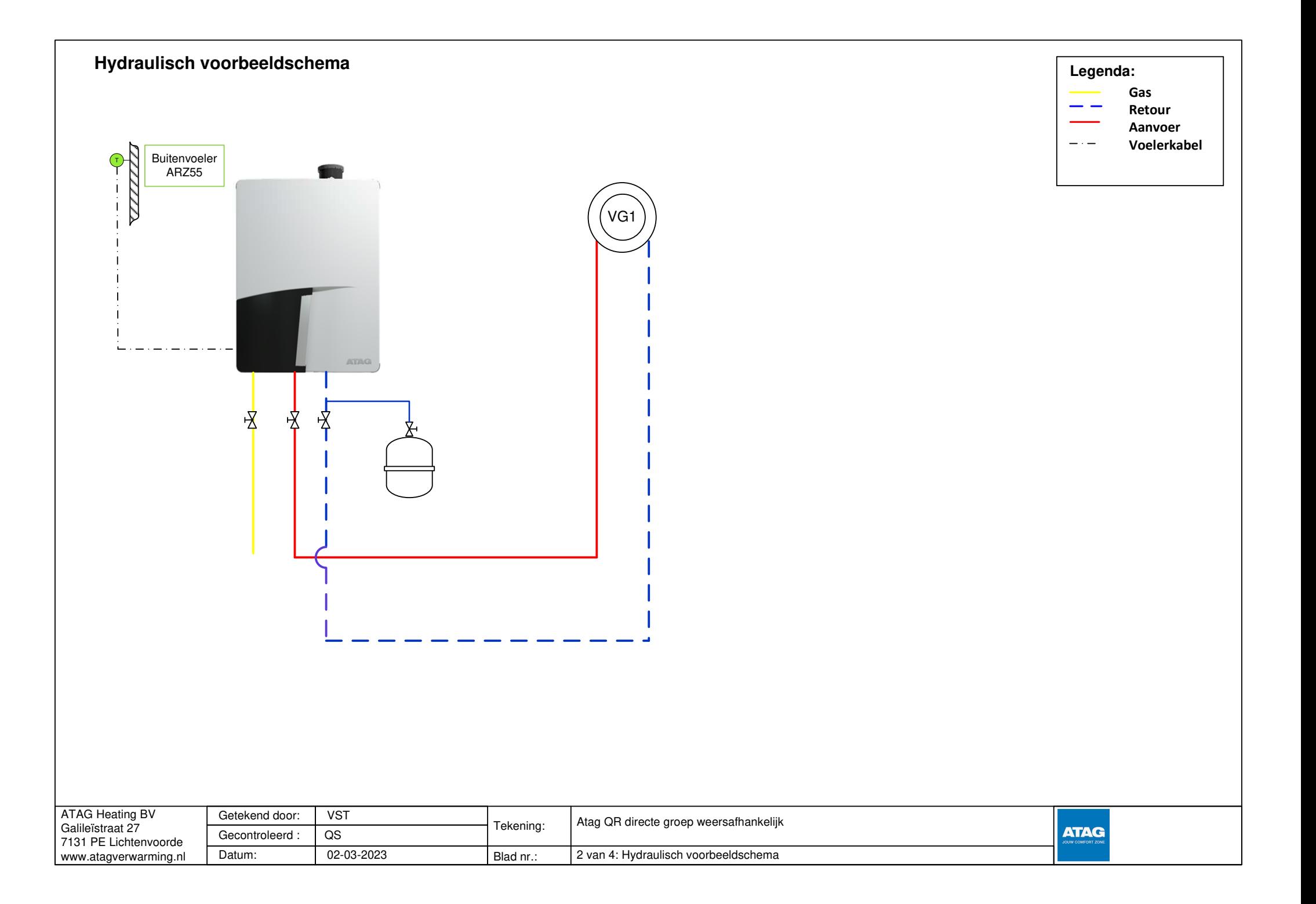

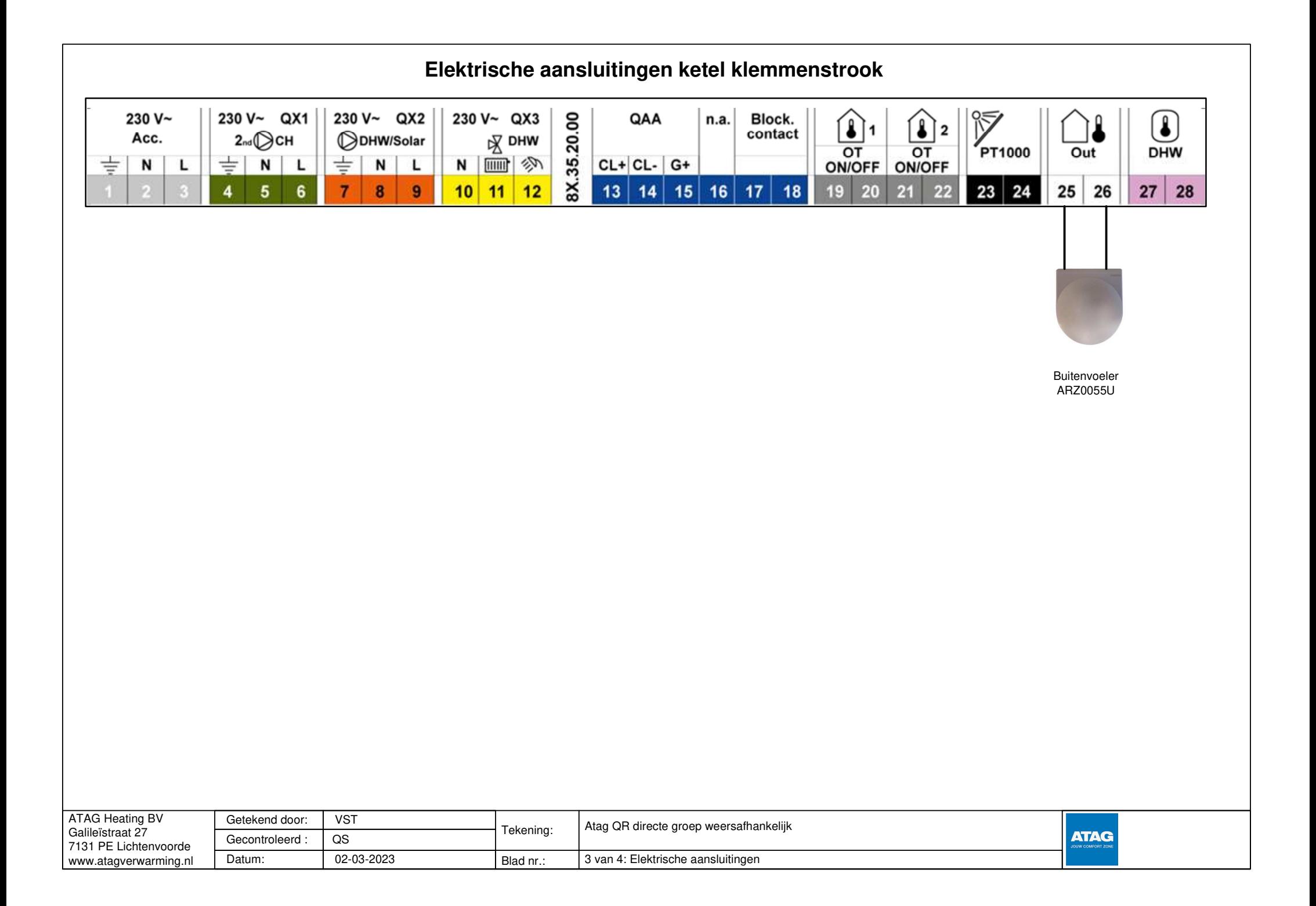

## Display ketel **Parameterlijst**7**INBEDRIJFNAMEPARAMETER - Directe Groep weersafhankelijk**  <sup>8</sup>  $\overline{OK}$ De 'OK' Drukknop kort indrukken  $\bullet$ 'INFO' Drukknop 4 Sec. lang indrukken, dan met OK Met de 'draaiknop' naar "Installateur"draaien dan De 'OK' drukknop indrukken, dan met OK Met de 'draaiknop naar "Configuratie" draaien en de 'OK' drukknop indrukken **Menu: Configuratie**  $OK$ 4 8 12 16 20 1  $\mathbf{1}$  $Nr$ Parameter standaardinstelling In te stellen waarde  $\overline{\mathbf{v}}$ 5710 Verwarmingskring 1 **Aan** Aan Ruimteregelaar VG1 Extern Intern 6355 Op de 'ESC' kn ESC OK Met de draaiknop naar "VG1" draaien, dan op 'OK' knop drukken  $\bullet$ 9op drukken.dan <sup>2</sup> <sup>3</sup> <sup>4</sup> <sup>5</sup> <sup>6</sup> 1Menu: Verwarmingsgroep 1 1. ESC: Menu verlatenNr Parameter standaardinstelling In te stellen waarde 2. Draaiknop 710 Gewenste waarde comfort 20 naar wens 16 712 Gewenste waarde gereduceerd 3. OK: bevestigen720 Steilheid stooklijn  $1,5$ 4. Handbedrijf 730 Zomer/Winter verwarmingsgrens 18 5. Info-toets80  $\overline{\mathbf{u}}$ 741 Max. gewenste aanvoertemperatuur 6. Rookgasanalyse (Alleen voor service-80 742 Gewenste aanvoertemperatuur ruimtethermostaat  $\sim$  personeel) 7. Tapwaterfunctie-toets (is vergrendeldMet de draaiknop naar "klokprogramma **ESC** Op de 'ESC' knop OK bij OT-functie)'OK' knop drukken  $\bullet$ VG1" draaien, dan op 8. Verwarmingsfunctie-toets: gaspedaaldrukken.dan functie bij >3 sec. ingedrukt houden (isMenu: Klokprogramma Verwarmingsgroep 1 vergrendeld bij OT-functie) $\overline{\mathsf{Nr}}$ Parameter standaardinstelling In te stellen waarde 9. Reset-toets 500 Voorselectie ma -zo naar wens 501 Fase 1 AAN 06:00  $502$ **Fase 1 UIT** 22:00 503/506 Fase 2 en 3 AAN/UIT 06:00:00 / 22:00  $\overline{u}$ Instelling bedrijfsmodus**ESC** Door de 'ESC' drukknop 2x indrukken ga je terug naar het beginscherm  $\bullet$ Auto Getekend door:VST

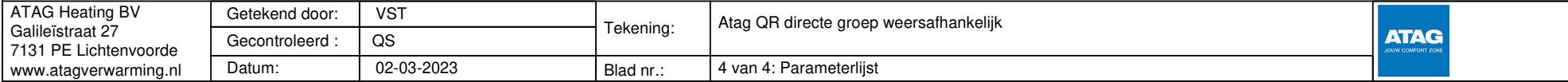